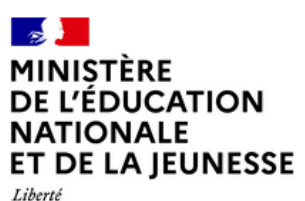

Égalité<br>Fraternité

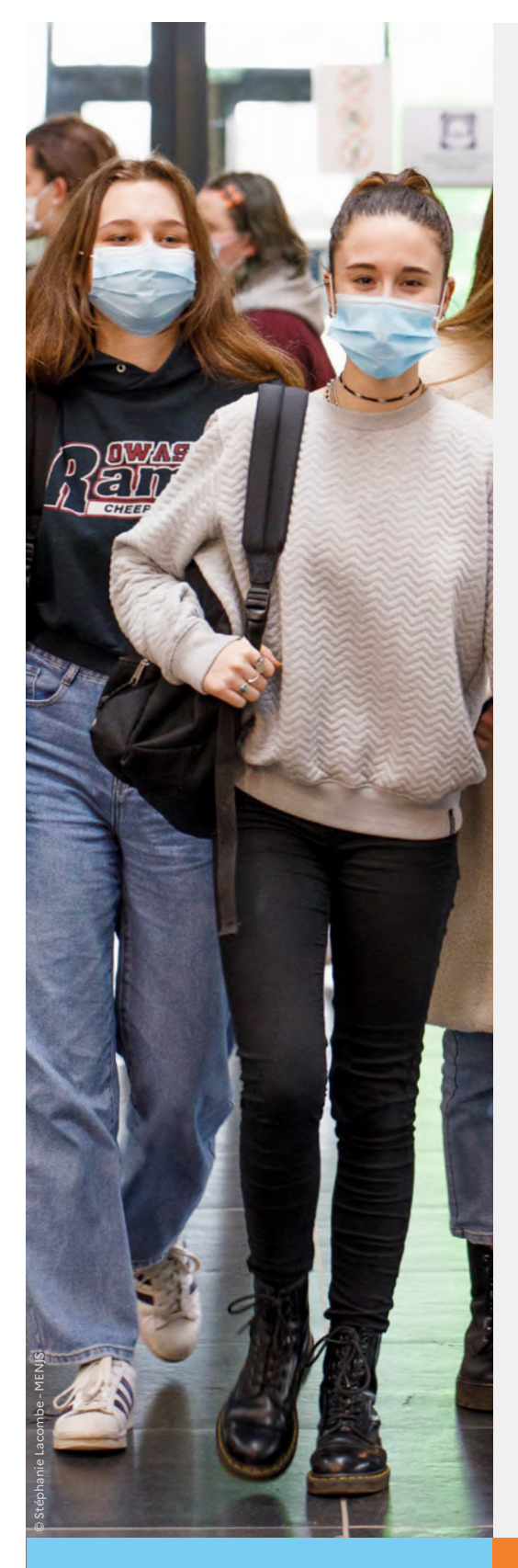

# **Guide d'aide à la saisie des demandes de bourse de lycée**

**Version réservée à la saisie<br>dans Sconet Bourses<br>durant la première période<br>de la campagne,<br>du 29 mai au 5 juillet 2023<br>Cuide à l'usage<br>des établissements dans Sconet Bourses durant la première période de la campagne, du 29 mai au 5 juillet 2023**

Guide à l'usage

Mai 202 3 - Diffusion nationale

### **Table des matières**

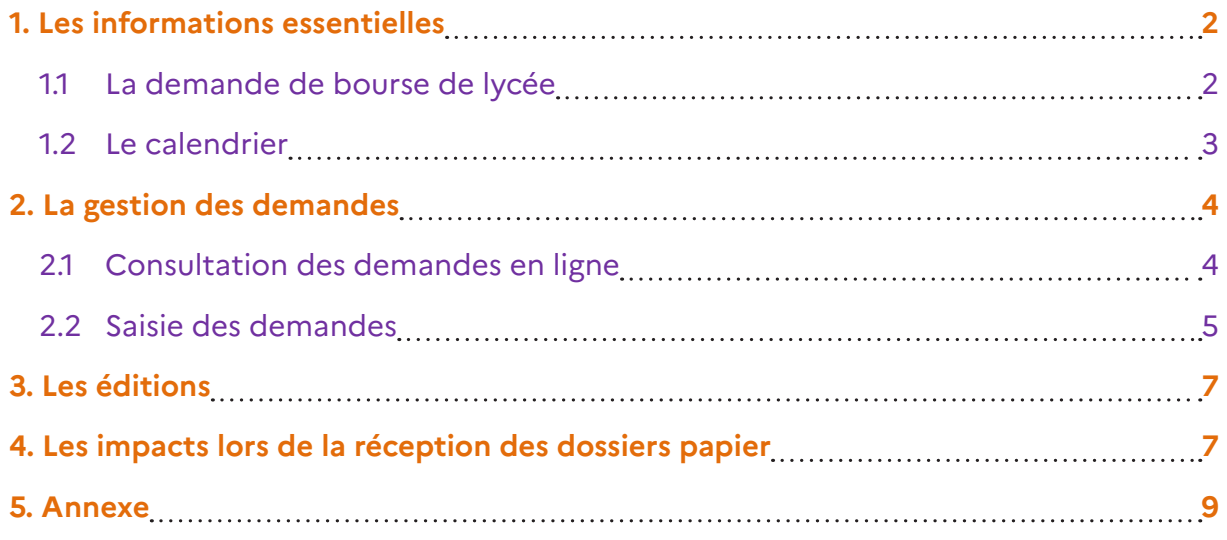

# **1. Les informations essentielles**

### **1.1 La demande de bourse de lycée**

### **Accusé de réception**

La demande en ligne de bourse de lycée permet **via internet** dans **Scolarité services**, au **représentant légal** d'un élève :

- de faire sa demande de bourse pour un enfant scolarisé en collège public, lycée public ou EREA ;
- de fournir directement les données fiscales nécessaires à l'instruction de la demande sans joindre de pièces justificatives ;
- de mettre à jour la fiche de renseignements administrative, pour l'élève et lui-même ;
- de télécharger et/ou d'imprimer un accusé de réception de la demande de bourse ;
- de suivre l'avancement de son dossier.

#### **Rappel : Le parcours du téléservice bourse de lycée de printemps ne comprend qu'une étape permettant au demandeur de saisir son numéro fiscal, les nom/prénom et numéro fiscal de son concubin éventuel.**

La demande en ligne de bourse de lycée s'adresse aux représentants légaux d'élèves scolarisés dans une classe de niveau lycée en lycée public ou EREA et non boursiers de lycée en 2022-2023.

Peuvent également faire leur demande en ligne :

- Les élèves de 3<sup>ème</sup> au collège qui poursuivront leur scolarité en lycée général, technologique ou professionnel ;
- Les élèves relevant de la mission de lutte contre le décrochage scolaire (MLDS) sans dossier de bourse de lycée l'année antérieure ;
- Les élèves arrivant en 3<sup>ème</sup> prépa métiers au lycée à la rentrée scolaire ;
- Les élèves redoublants de deuxième année de CAP en deux ans ou de terminale non boursiers l'année précédente ;
- Les élèves revenant en formation initiale (une fiche spécifique sera fournie par le lycée d'accueil).

### **La demande papier**

Le formulaire de demande de bourse nationale de lycée est téléchargeable sur le site [education.gouv.fr/les-bourses-de-college-et-de-lycee](https://www.education.gouv.fr/les-aides-financieres-au-lycee-7511)

Pour les élèves scolarisés dans les établissements privés sous contrat ou habilités à recevoir des boursiers nationaux, ainsi que pour les élèves qui poursuivent leurs études au CNED, la demande de bourse de lycée s'effectuera à l'aide du formulaire de demande de bourse de lycée.

### **Rappel :**

**Dans Sconet Bourses, l'enregistrement de la demande de bourse nécessite la saisie du numéro fiscal du demandeur et éventuellement le numéro fiscal, les nom et prénom de son concubin.**

**Une demande déposée dans l'établissement peut être supprimée tant qu'elle n'est pas traitée (mise en attente, validée comme complète ou abandonnée) par le service académique des bourses (SAB).**

Toutes les demandes déposées en ligne ou issues d'une demande papier saisies en établissement dans Sconet Bourses ou à titre exceptionnel par les services académiques des bourses dans AGEBNET seront instruites à la rentrée scolaire.

### **1.2 Le calendrier**

Les dates de campagne sont définies nationalement et gérées par le téléservice.

- La campagne de bourse de lycée se déroule en 2 périodes ;
- **1ère période : Du 29 mai au 5 juillet 2023 inclus ;**
- Durant cette première période, les parents d'élèves pourront déposer une demande en ligne **via le portail Scolarité services ou une demande de bourse au format papier.**
- **2ème période : Du 1er septembre au 19 octobre 2023 inclus ;**
- La date de fin de campagne est fixée au 19 octobre 2023 à minuit. Après cette date, les parents d'élèves ne pourront plus accéder à la saisie d'une demande en ligne.

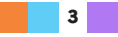

# **2. La gestion des demandes**

### **2.1 Consultation des demandes en ligne**

Les demandes sont réceptionnées dans l'application utilisée par les services académiques des bourses (AGEBNET) et, parallèlement, Sconet-Bourses est alimenté pour les établissements publics d'origine des élèves.

Chaque nuit, les demandes formulées dans le téléservice par les parents sont transférées vers les applications utilisées par l'établissement et le service académique des bourses.

Toutes les demandes seront transférées automatiquement dans les applications, un délai a été prévu pour pallier les éventuelles difficultés matérielles du transfert qui sera réalisé au cours des dernières nuits de la campagne. Ceci afin d'assurer la récupération de toutes les demandes.

Vous pourrez ainsi voir apparaître dans Sconet-Bourses **jusqu'à la bascule de juillet\*** des demandes déposées dans le téléservice au plus tard le 5 juillet 2022.

\* Le traitement est mis à disposition mi -juillet, avec la version SIECLE 23.3. Sconet-Bourses permet de visualiser les demandes de bourse de lycée saisies par les parents d'élèves de l'établissement dans le téléservice et les demandes de bourse de lycée saisies par le service académique des bourses nationales ou par l'établissement.

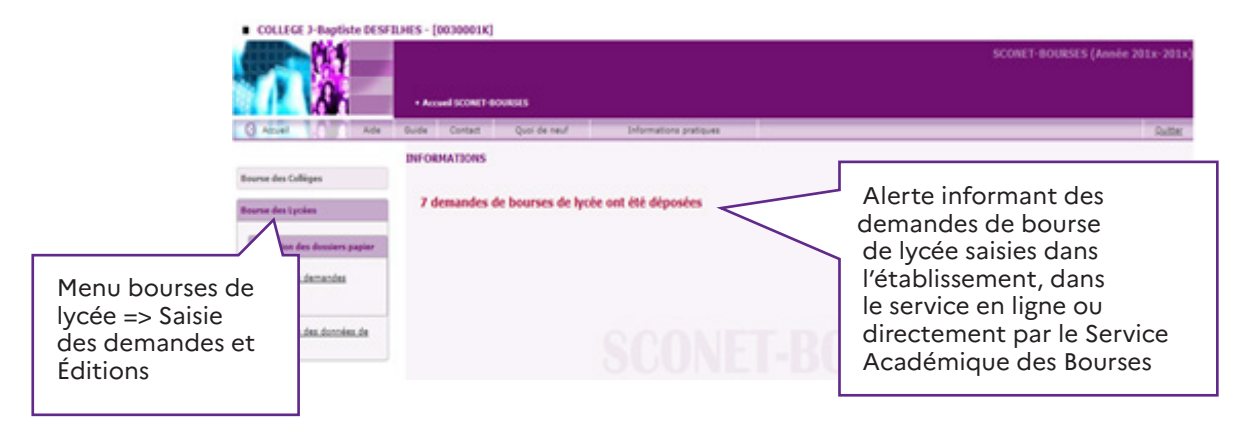

**Toutes les demandes déposées au printemps seront instruites à la rentrée scolaire par les services académiques des bourses (SAB).**

**Les demandes de justificatifs aux familles seront envoyées par les SAB. Les justificatifs réceptionnés dans l'établissement seront à transmettre aux SAB via un bordereau classique (hors application Sconet Bourses).**

**Point de vigilance :** À la rentrée 2023, seules les demandes réceptionnées à compter de la rentrée pourront être traitées via la réception des justificatifs dans Sconet Bourses.

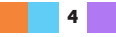

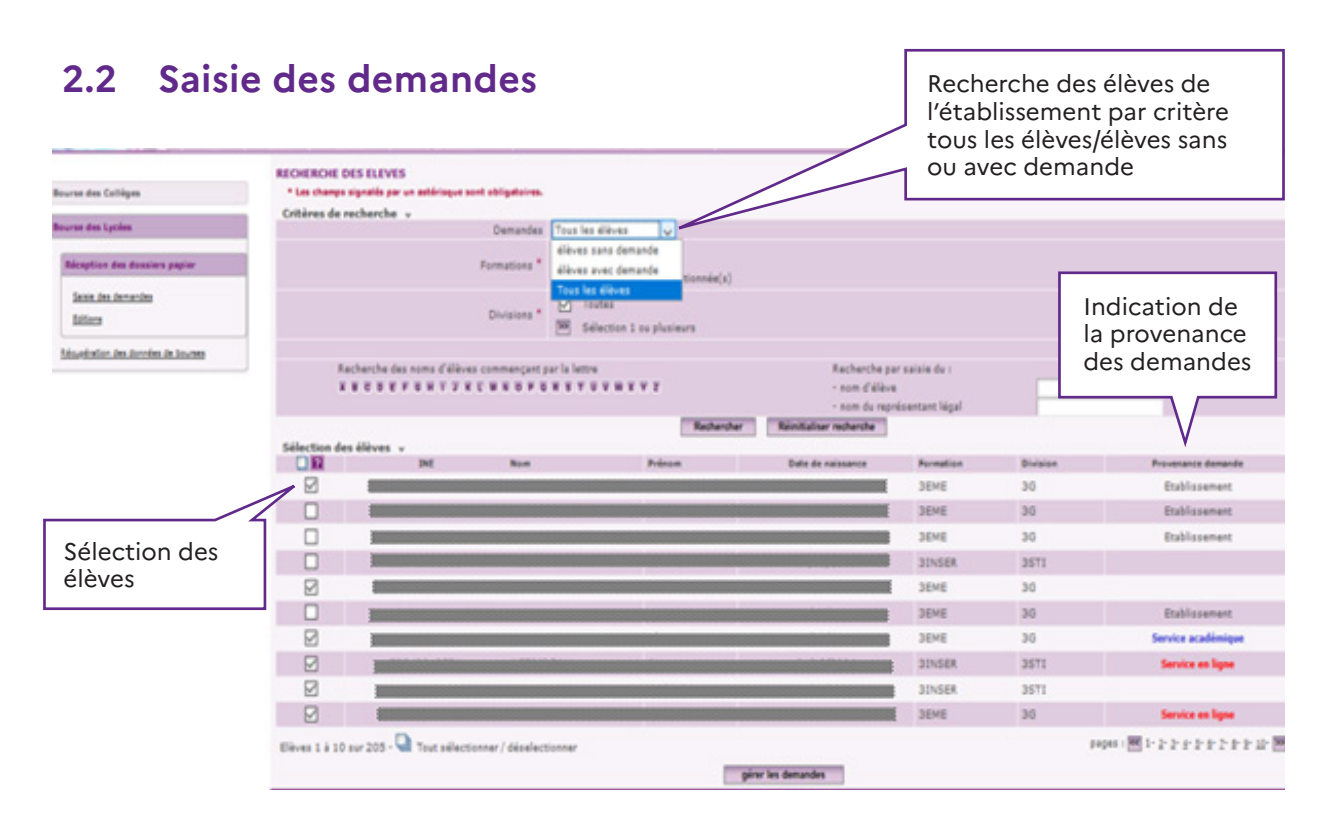

Les critères de recherche de l'élève sont : par formation, par division, par nom de l'élève ou nom du représentant légal.

La saisie d'une demande de bourse peut être effectuée pour l'élève qui n'a pas de demande ou dont toutes les demandes le concernant sont abandonnées.

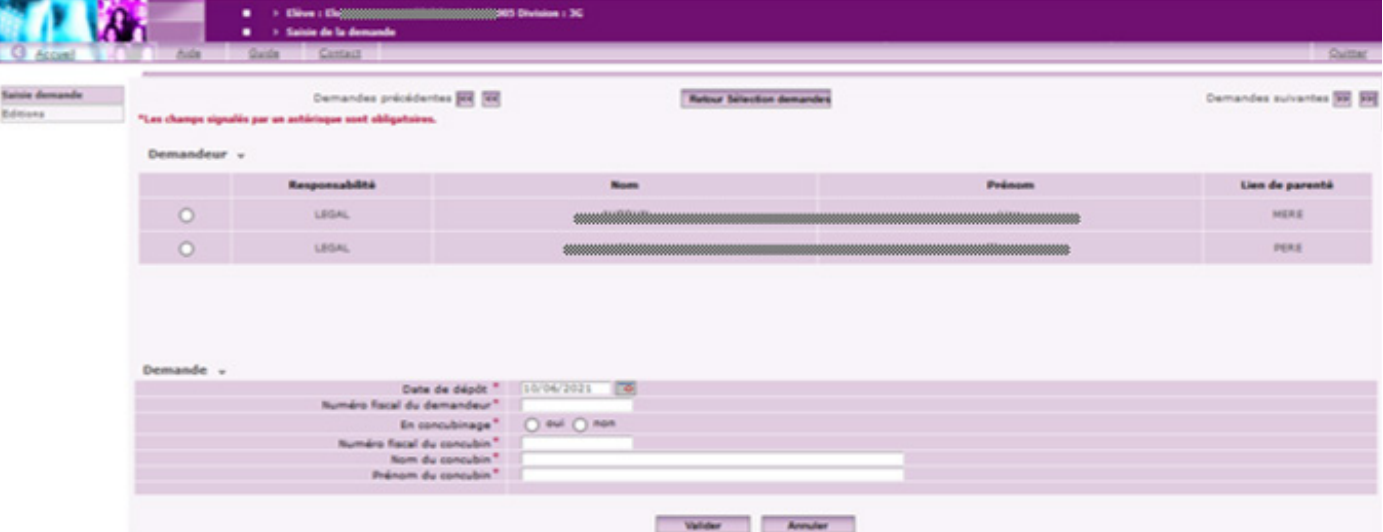

#### **La saisie d'une demande pour un élève qui n'a pas de demande**

Pour l'enregistrement d'une demande de bourse de lycée, il faudra en premier lieu choisir le représentant légal ou personne en charge, demandeur de la bourse, puis saisir les éléments de la demande :

- Date de dépôt (date qui sera mentionnée sur l'accusé de réception) ;
- Numéro fiscal du demandeur ;
- La situation de concubinage ;
- Numéro fiscal du concubin ;
- Nom/Prénom du concubin.

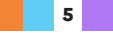

Le bouton «valider» permet l'enregistrement de la demande.

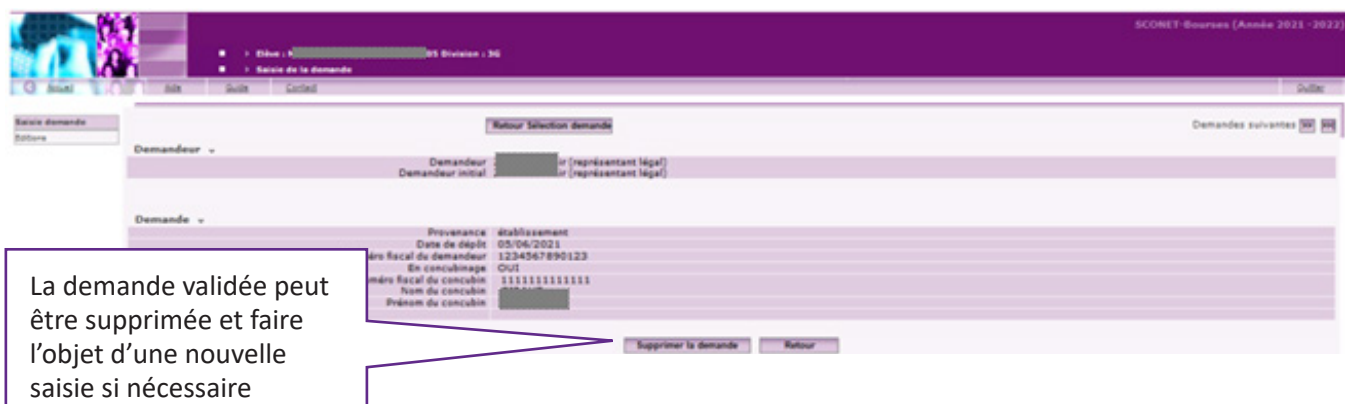

Lors de la validation de la saisie, il existe une opération de contrôle des données nominatives et fiscales.

Cette opération permet de vérifier que le numéro fiscal saisi correspond bien au demandeur. Ce contrôle est identique pour son concubin éventuel.

En cas de non concordance des données nominatives, un message d'information non bloquant sera affiché à l'écran :

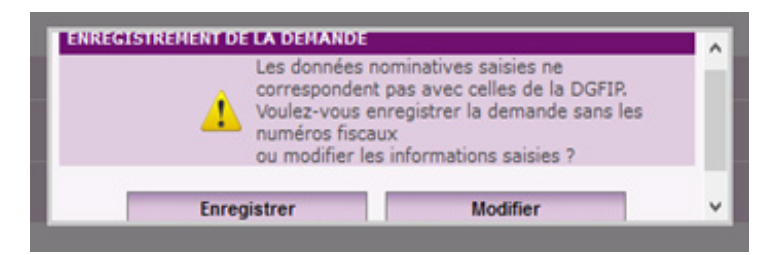

Vous pouvez modifier les informations fiscales saisies ou enregistrer la demande sans les numéros fiscaux.

Dans ce dernier cas, il appartiendra aux services académiques des bourses de réclamer auprès de la famille les documents justificatifs nécessaires à l'instruction de la demande.

 **La saisie d'une demande pour un élève dont toutes les demandes sont abandonnées**

r

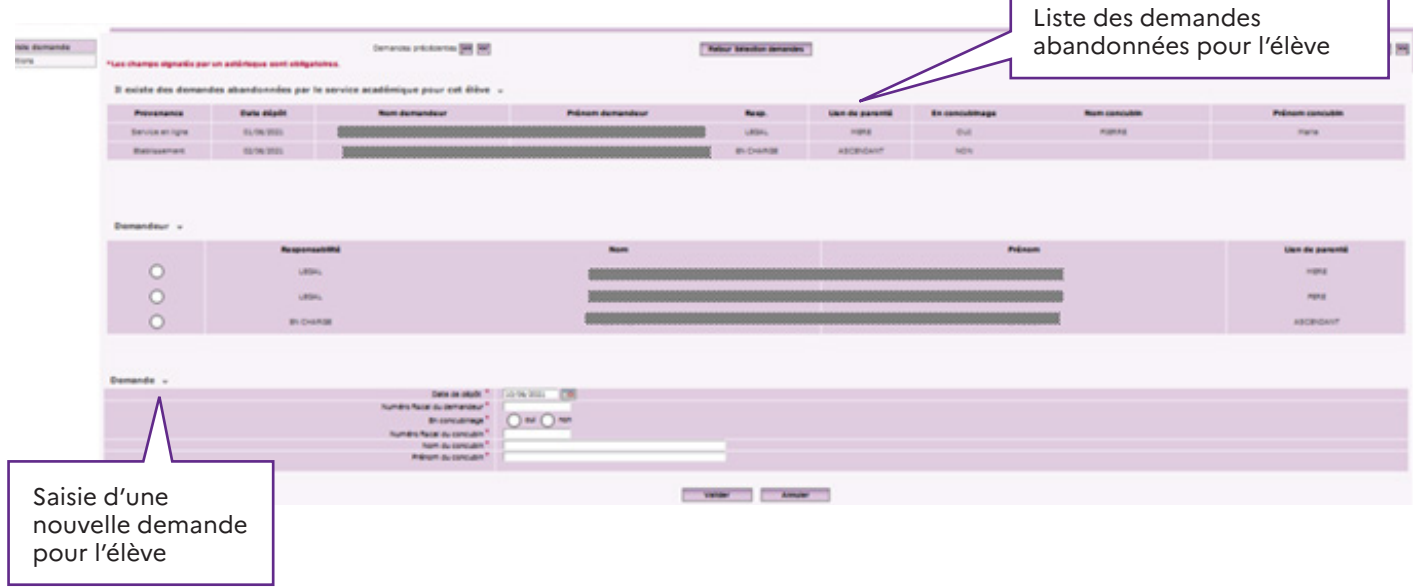

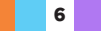

# **3 Les éditions**

La procédure de saisie des demandes de bourse permet d'établir un bordereau pour l'envoi des dossiers papier réceptionnés dans l'établissement.

Ce bordereau accompagnera votre transmission au service académique des bourses. Les accusés de réception des demandes saisies dans l'établissement peuvent être édités ou réédités.

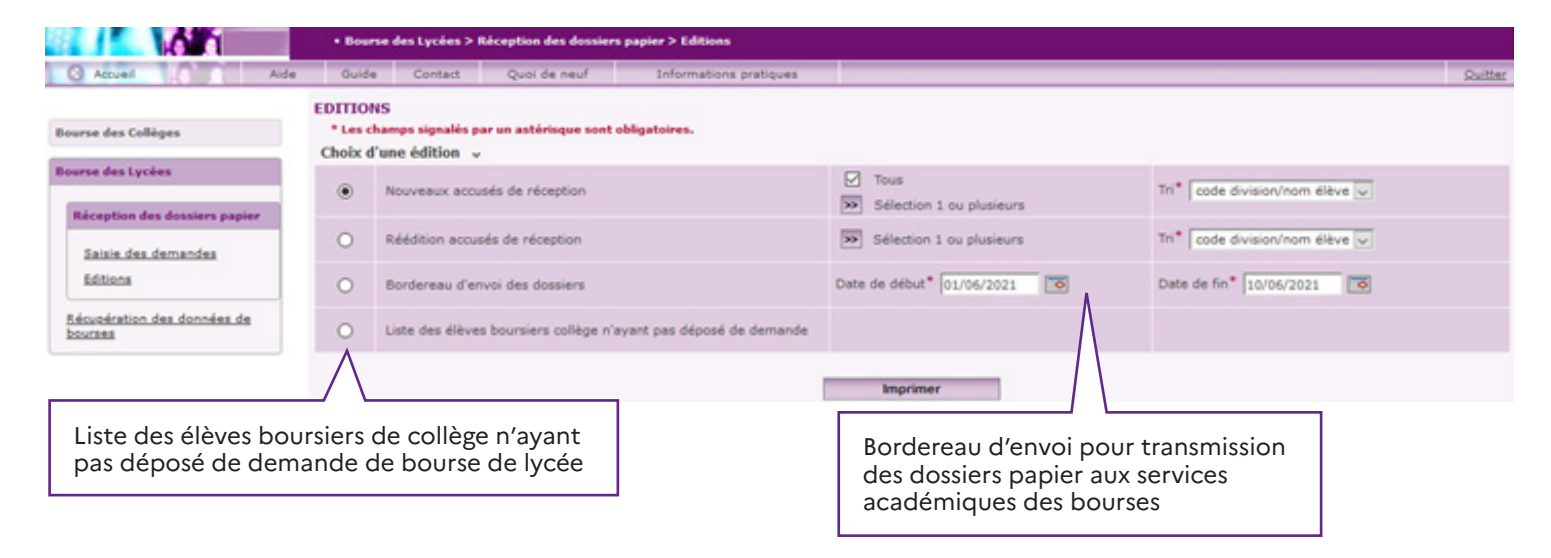

Ce menu d'éditions dans la réception des dossiers papier intègre également pour les collèges l'édition de la **liste des élèves boursiers de 3ème qui n'ont pas déposé de dossier**.

Cette liste permettra de recenser tous les élèves boursiers de 3ème qui n'ont pas déposé de demande de bourse soit en ligne, soit version papier, afin d'effectuer les relances auprès des familles.

### **4 Les impacts lors de la réception des dossiers papier**

La réception de dossier papier sera impossible lorsqu'une demande en ligne aura déjà été saisie pour le même élève. De même, si vous avez réceptionné un dossier papier pour un élève, il ne sera pas possible à l'un des responsables du même élève de faire une demande en ligne.

Dans ces situations, qui peuvent correspondre à une double demande pour le même élève, vous devrez transmettre le dossier papier au service académique des bourses en ajoutant l'élève de façon manuscrite sur un bordereau de transmission de dossiers papier.

#### **Point de vigilance**

Pour les élèves mentionnés dans la liste suivante, la demande de bourse de lycée ne pourra pas être saisie dans Sconet Bourses durant la première période de la campagne. Il importera d'en informer les familles afin qu'une demande de bourse soit déposée à la rentrée scolaire.

**7**

Les élèves concernés sont :

- élèves avec un dossier réceptionné, mais sans édition d'un accusé de réception ni d'un bordereau d'envoi ;
- boursiers en retrait de l'établissement avec un retrait antérieur à l'année scolaire, pouvant poser une nouvelle demande pour l'année suivante = les boursiers en retrait précédemment à l'année scolaire ;
- élèves avec un dossier de bourse saisi dans le cadre de la campagne complémentaire, mais dont l'issue de l'instruction a été défavorable (refus hors barème) et ne possédant pas de bourses de lycée ;
- élèves avec un dossier refusé manuellement (rejeté), sans date réception ou avec date réception < 1er janvier de l'année courante.

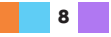

## **5 Annexe**

À titre informatif, vous trouverez ci-après la maquette de l'avis de demande incomplète qui sera utilisé par les services académiques des bourses (à compter de la rentrée scolaire) pour réclamer des justificatifs.

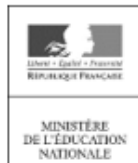

MINISTÈRE DE L'ÉDUCATION NATIONALE <Nom Entité Gestionnaire> <Adresse Entité Gestionnaire> <Code Postal Entité Gestionnaire> <Commune Entité Gestionnaire> ANNÉE SCOLAIRE

<Années affichées>

<Civilité\_Demandeur> < Nom\_Demandeur> Prénom\_Demandeur> <Adresse\_Demandeur> <Code\_Postal\_Demandeurt><Commune\_Demandeur> <Pays Demandeur>

### **BOURSE DE LYCEE** AVIS DE DEMANDE INCOMPLÈTE

Nous vous confirmons qu'une demande de bourse de lycée a été déposée pour l'élève <Nom Elève> <Prénom Elève> -<RNIE\_Elève>,

Date de dépôt de la demande : < Date\_Dépôt>

Votre dossier doit être complété avec les justificatifs ci-dessous :

- <Libellé\_Justificatif\_manquant>
- $\overline{\phantom{a}}$

#### <Informations\_Complémentaires>

Les justificatifs demandés devront être fournis au plus tard le <date\_fin\_campagne>. À défaut, votre demande sera classée sans suite. En cas d'impossibilité de fournir ces justificatifs avant la date indiquée, veuillez-nous en informer par courrier. Les justificatifs demandés peuvent être transmis par courrier au service indiqué en entête de cette lettre, ou déposés au secrétariat de l'établissement fréquenté par votre enfant.

> À < Commune\_Entité\_Gestionnaire > Le <date\_edition> <Autorité> <Signature> < Nom\_Signataire>

Établissement d'origine : < No\_Etab > < Infos\_Etab\_origine - commune >

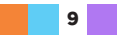